# Tutoriel Pearltrees

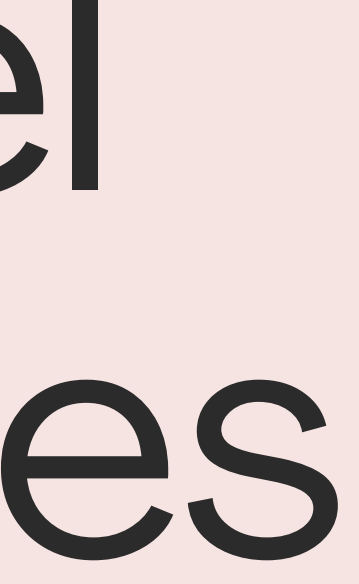

### 1-C'est quoi ?

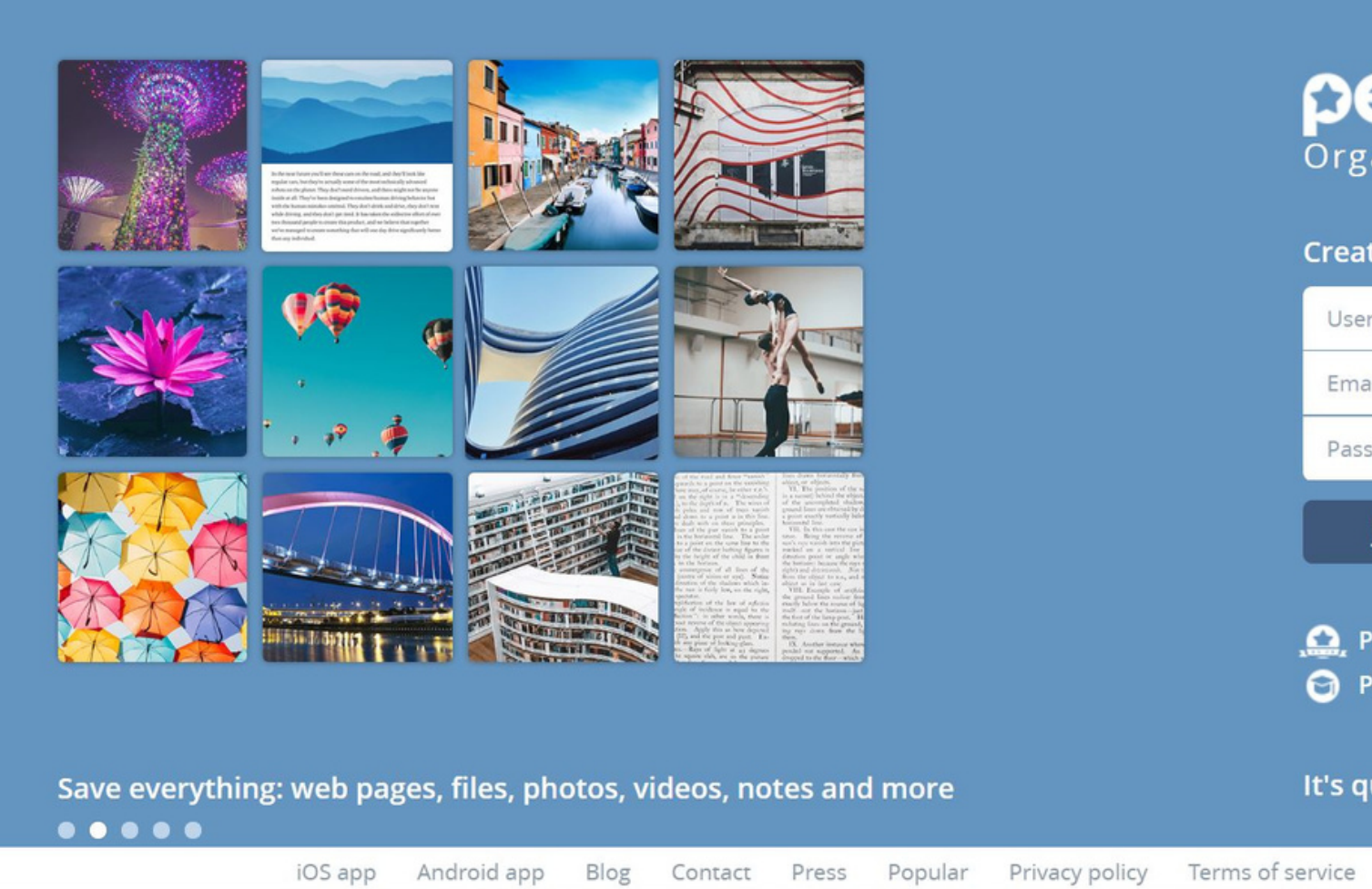

- Site de curation de l'information
- Organiser, explorer et partager des pages web, des fichiers, photos, vidéos, notes
- Utilser contenus et sélections des autres usagers

### pearltreer

Organize everything

### Create your account

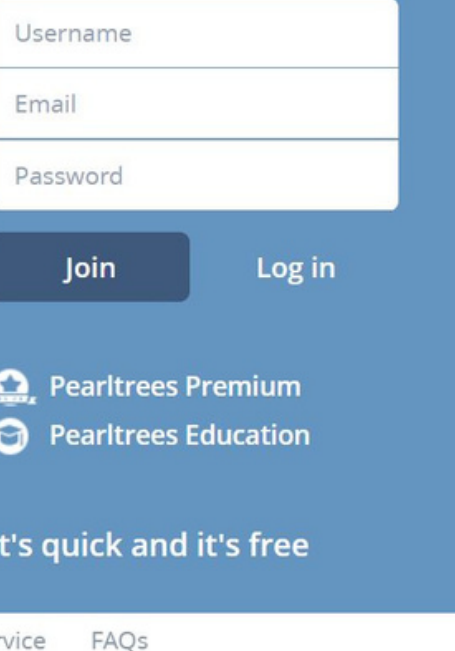

Se créer un compte sur le site https://www.pearltrees.com/

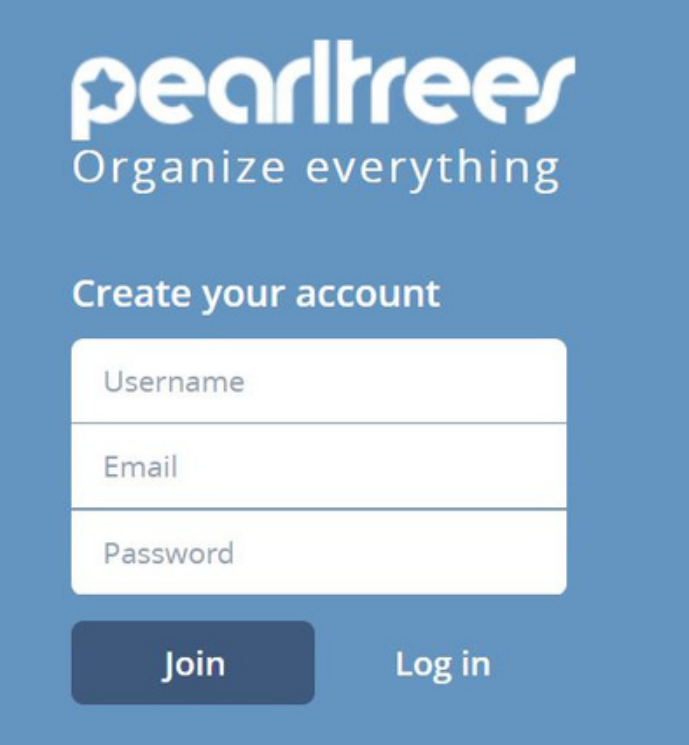

· Installer une extension "Pearltrees" sur son ordinateur pour intégrer les contenus plus rapidement

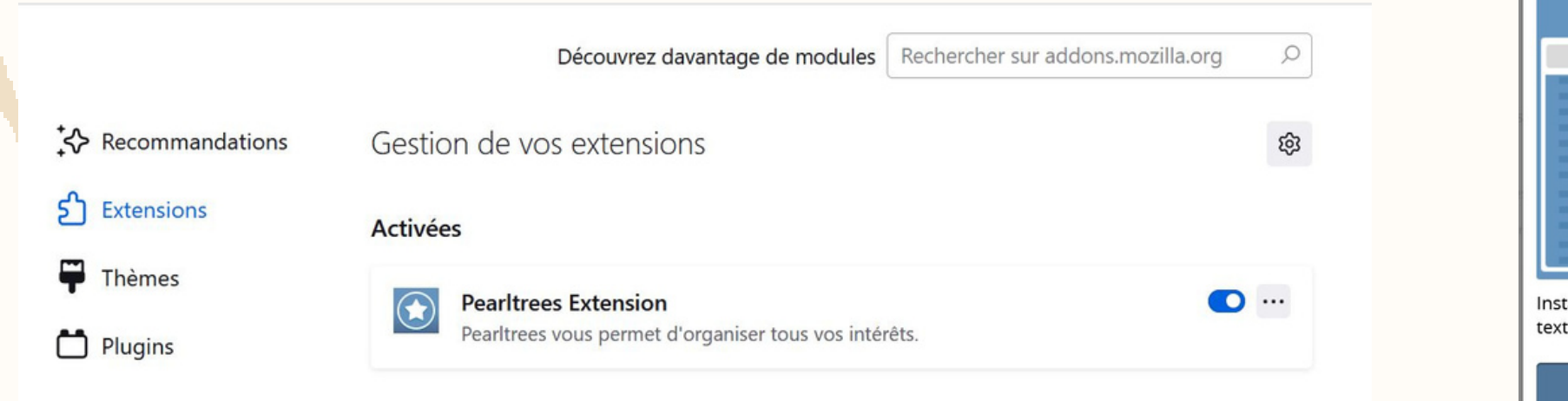

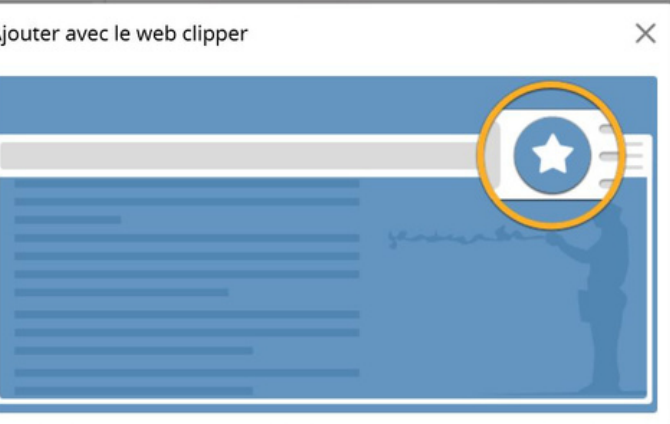

allez le web clipper pour ajouter les pages, images, vidéos et es que vous trouvez en naviguant.

nstaller le web clippe

## 2-Comment ?

### 3-Page d'accueil

### **Infos sur son compte**

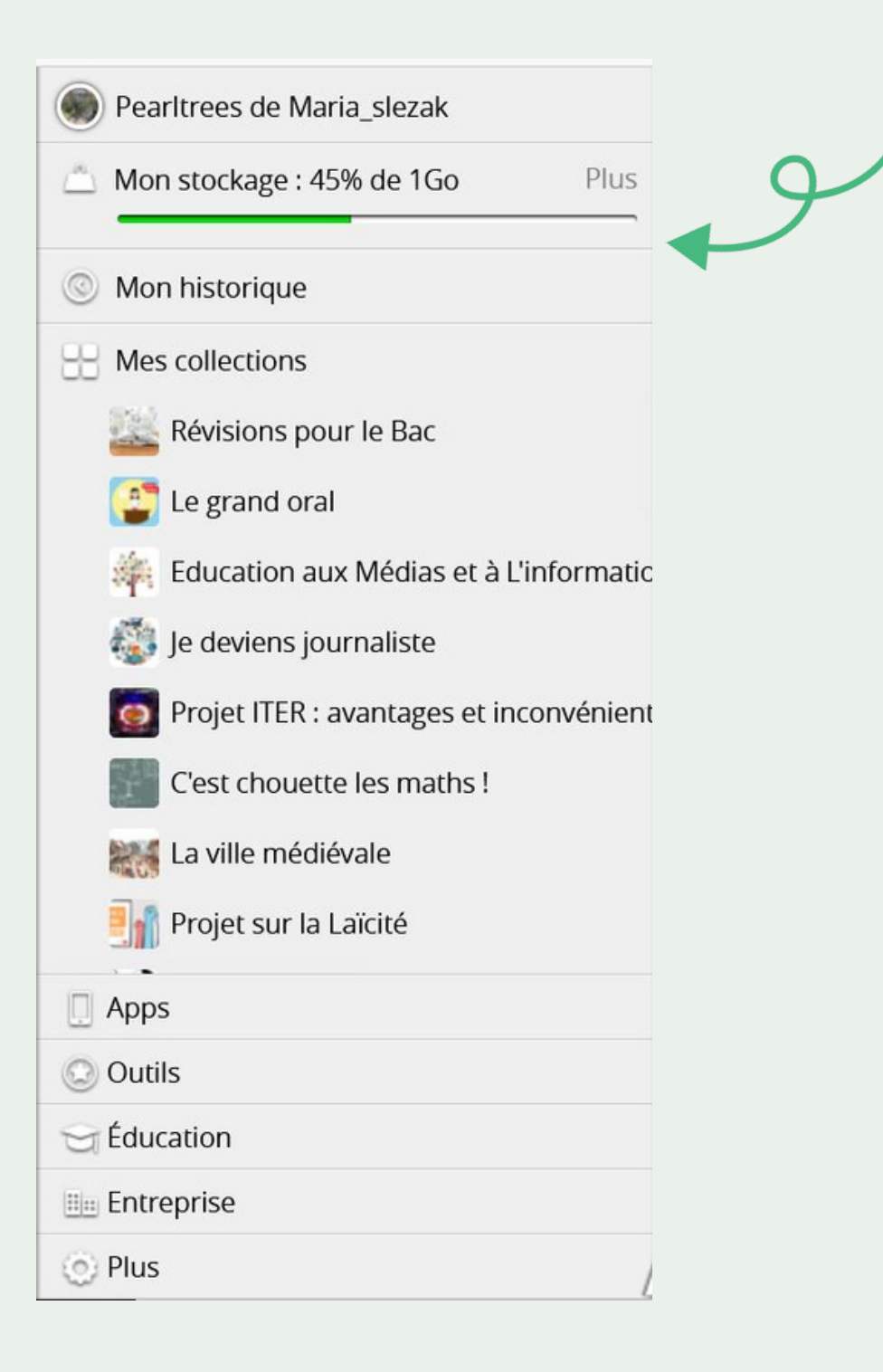

# Maria\_slezak + ce

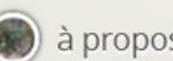

 $\mathcal{C}$ 

 $\rightarrow$ 

 $\Omega$ 

apropos :: 569 perles O 7.1K vues .) 2 abonnés

A

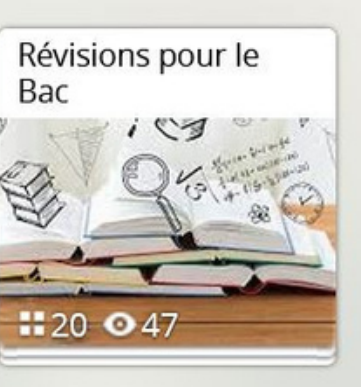

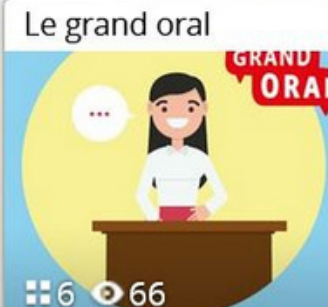

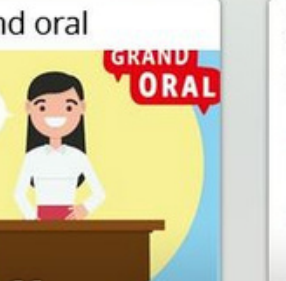

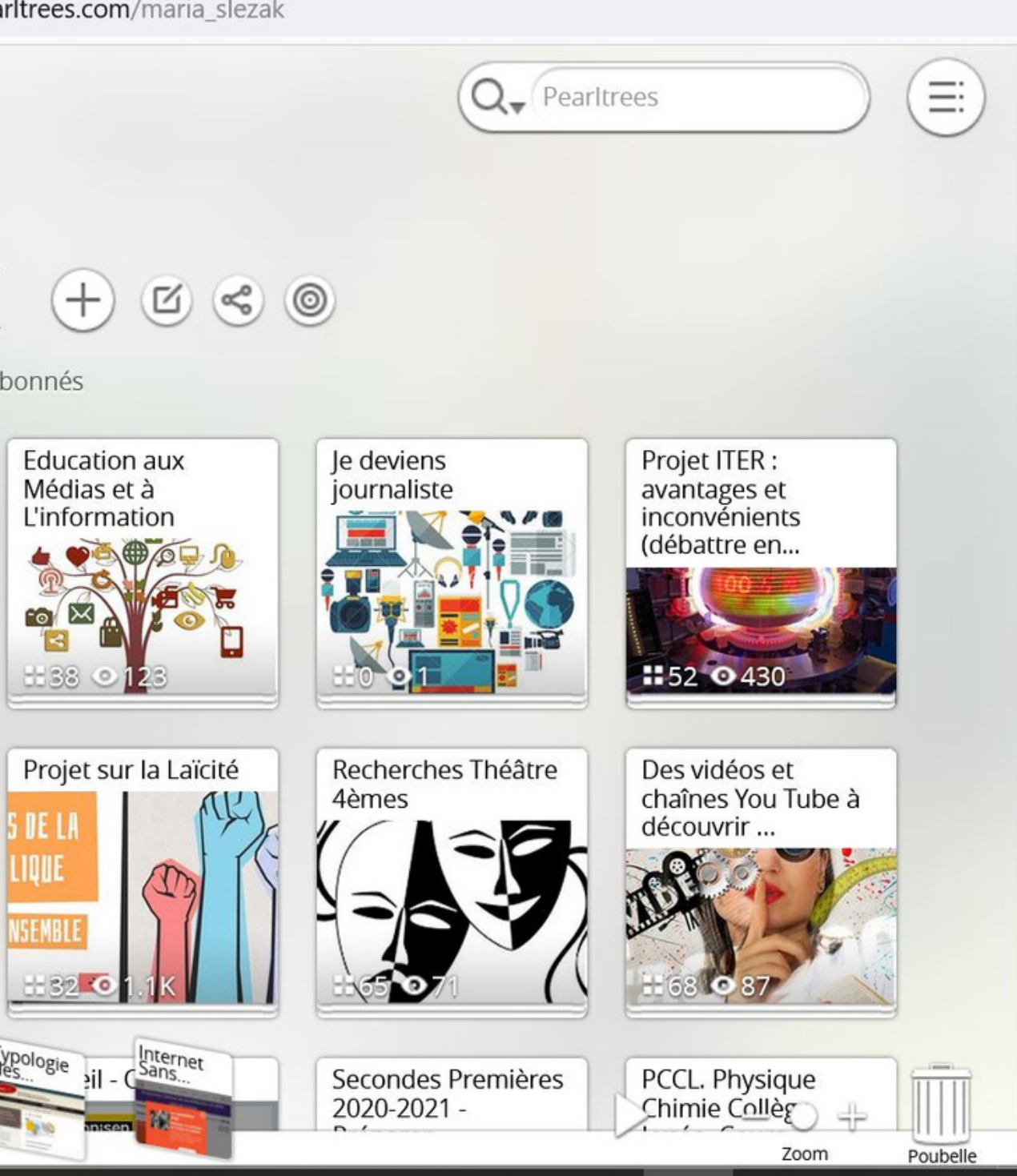

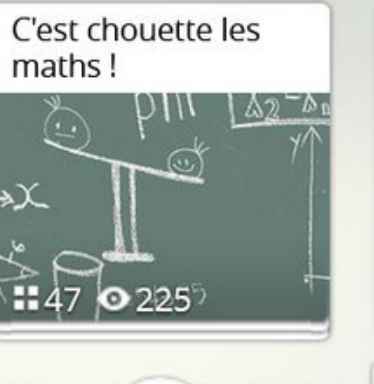

S'informer en

Outils

st \*\*\*\* / tilisan lapr/sse en

Devenir Premium

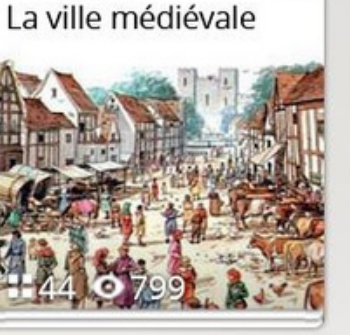

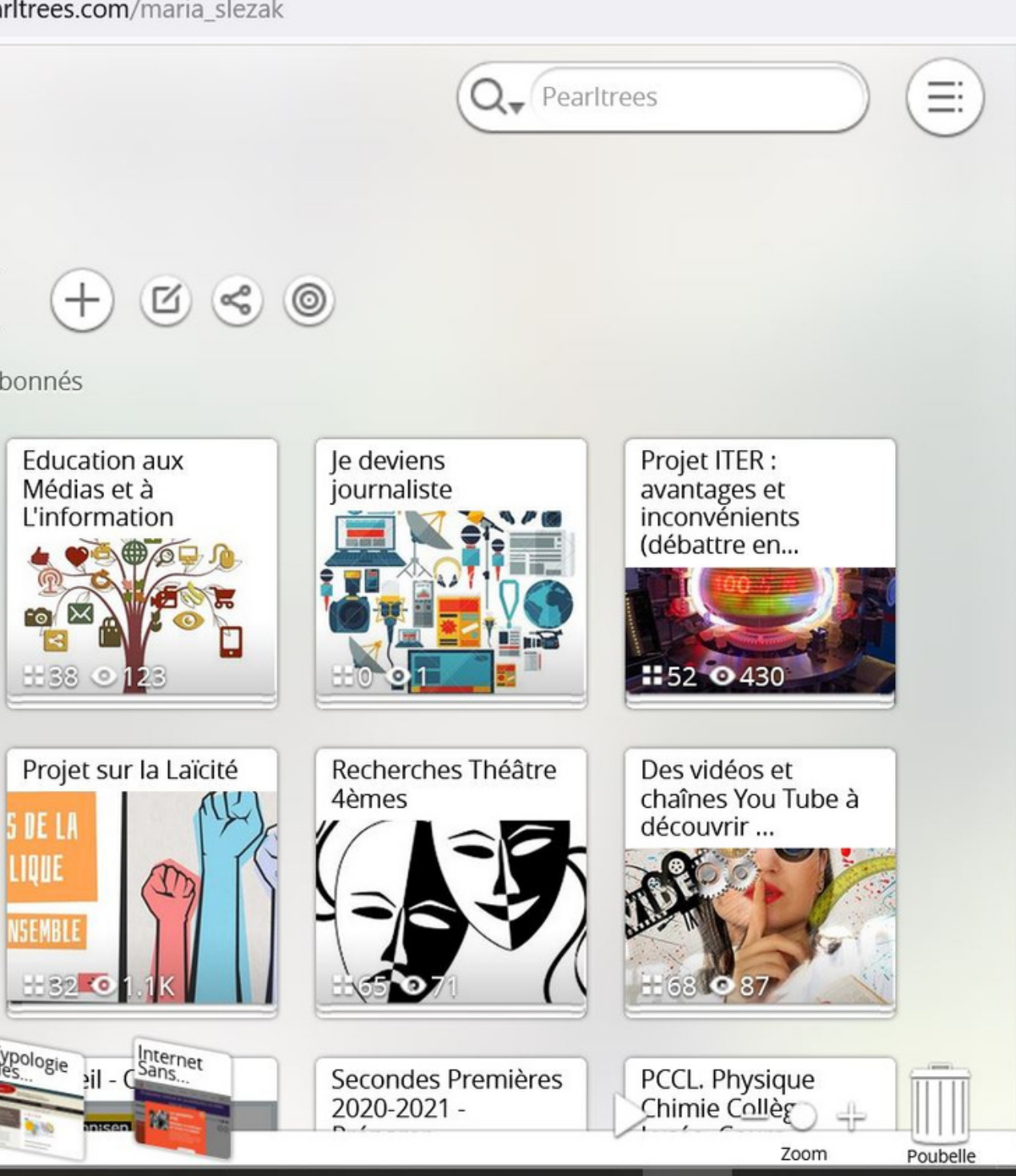

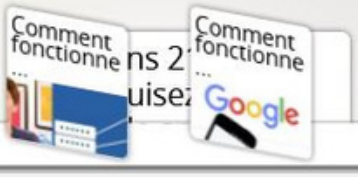

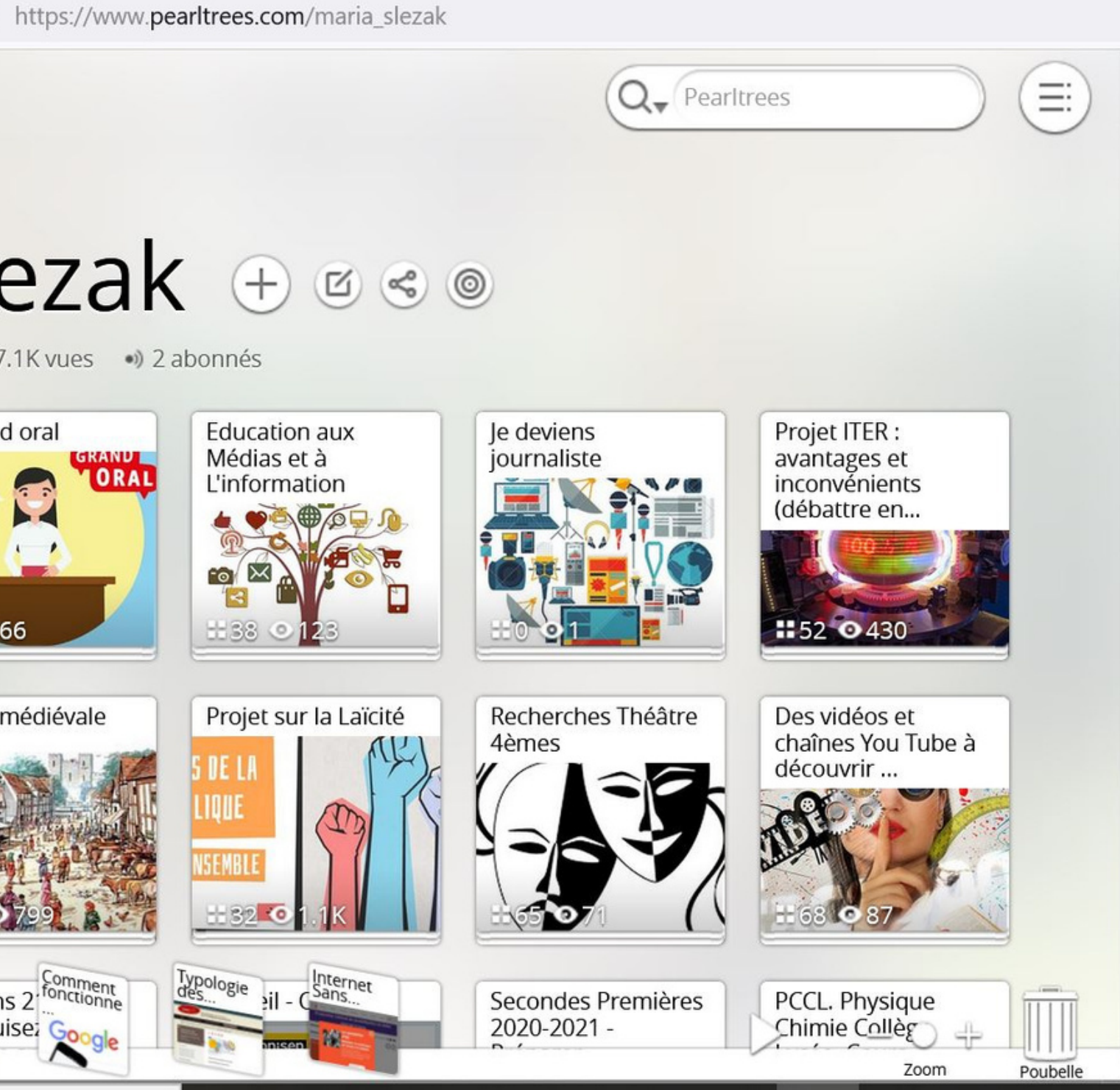

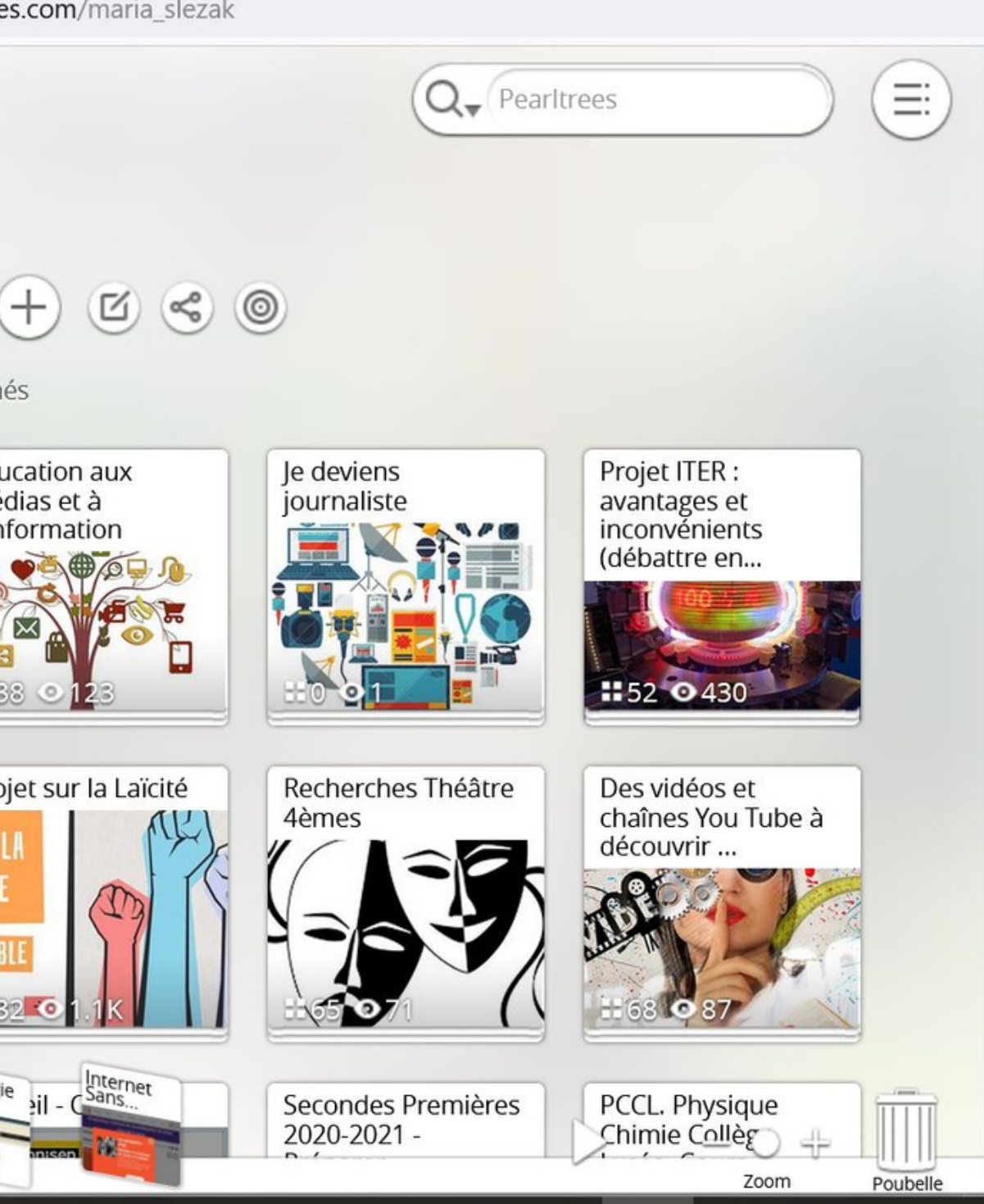

### **Mon réseau** Utilisateurs qui ont ajouté les mêmes perles

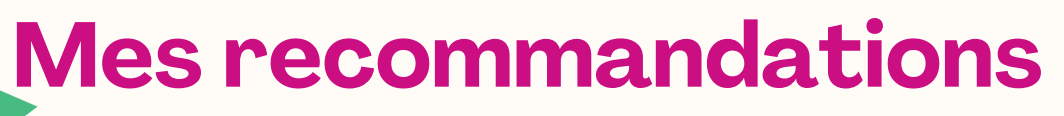

### Collections proposées proches de notre compte

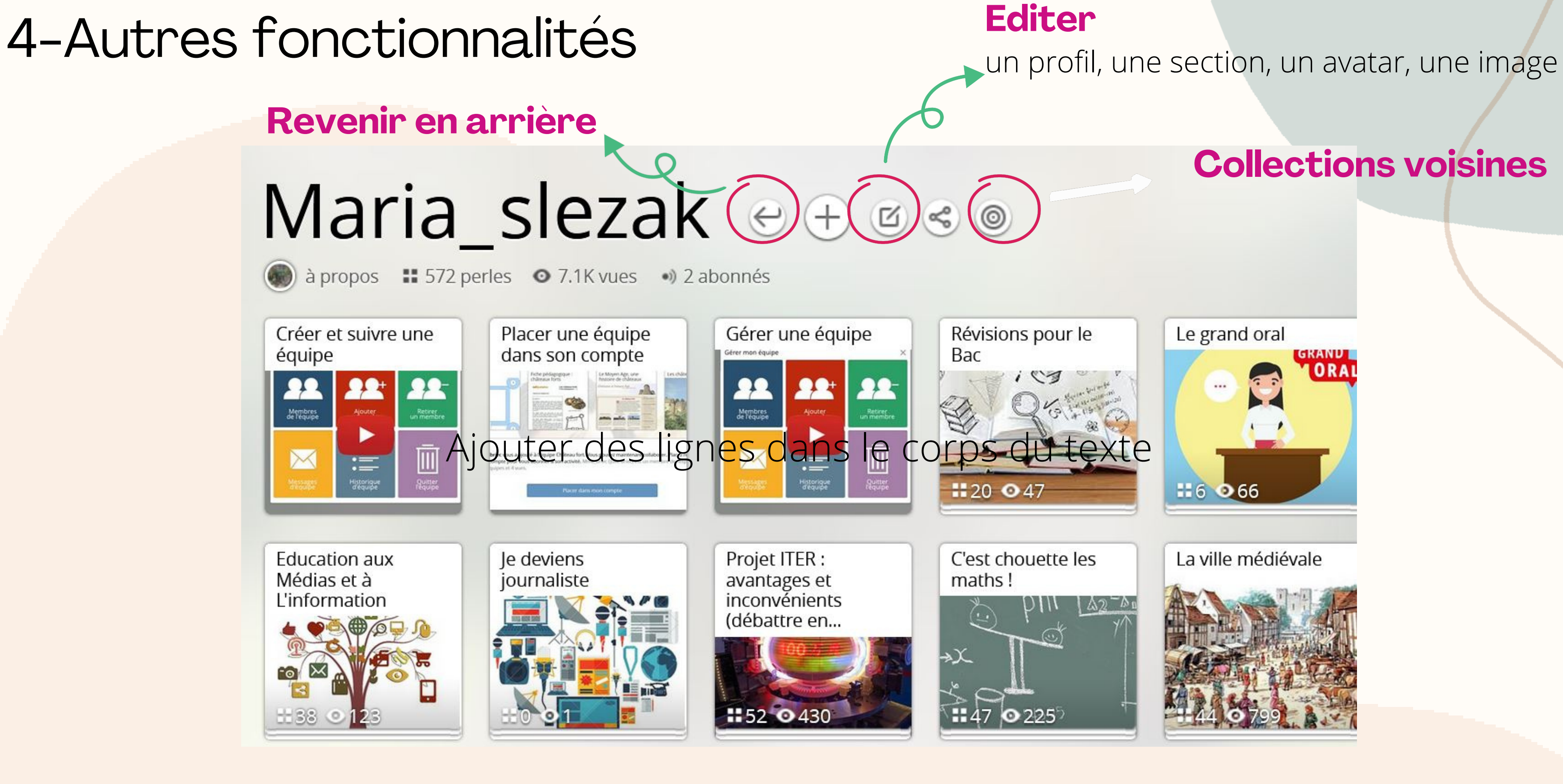

# 5-Ajouter une perle/ressource

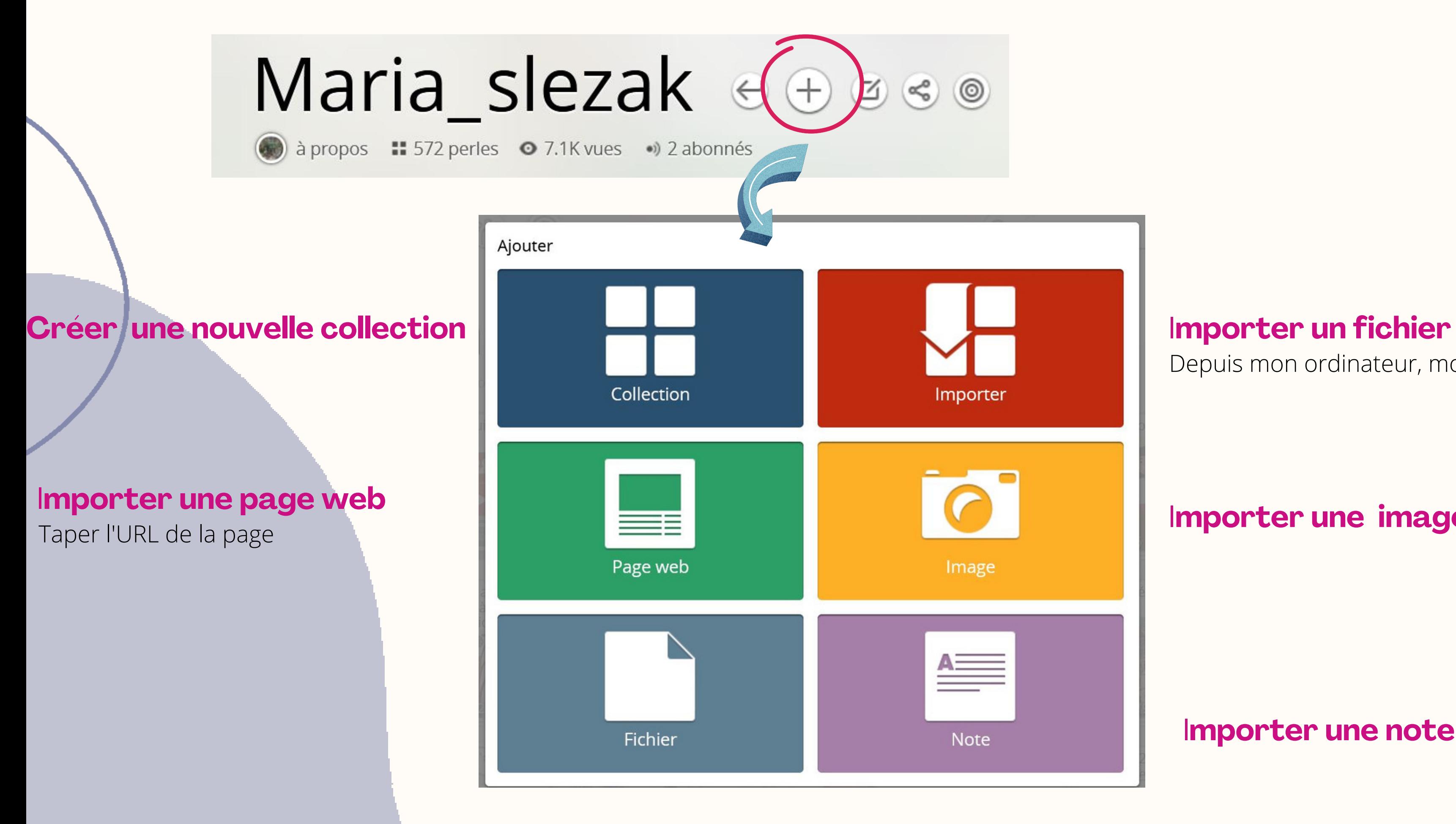

Depuis mon ordinateur, mon drive, etc.

I**mporter une image**

I**mporter une note**

# web clipper

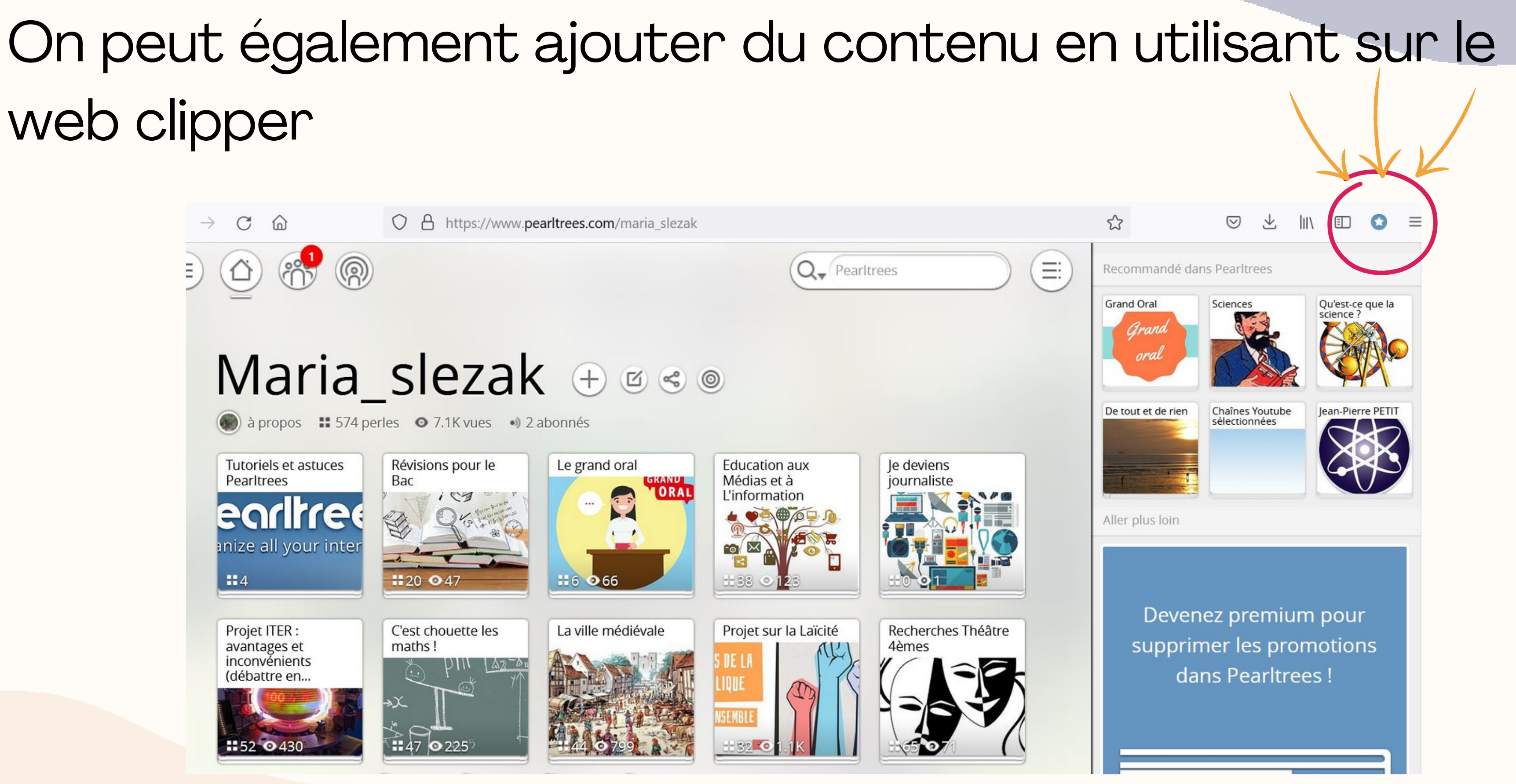

# 6-Faire une recherche

![](_page_7_Picture_2.jpeg)

## 7-Supprimer du contenu

![](_page_8_Picture_1.jpeg)

### Les différents métiers dans les villes au Moyen-Age

![](_page_8_Picture_3.jpeg)

### Il suffit de glisser la ressource dans la corbeille

![](_page_8_Picture_5.jpeg)

![](_page_9_Picture_0.jpeg)

### On peut choisir la taille du pearltrees

![](_page_9_Picture_4.jpeg)

# Maria Slezak - Professeure documentaliste Lycée Pyrène (site du Castella)

![](_page_10_Picture_1.jpeg)